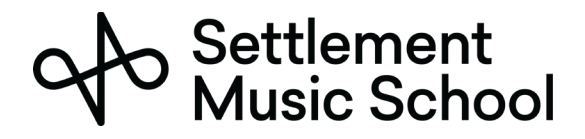

## PREPARACION DE MICROSOFT TEAMS

Settlement Music School utiliza Microsoft Teams para las reuniones de aprendizaje a distancia.

Microsoft Teams puede ser usado vía buscador web o aplicación de escritorio. Si bien, ambas proveen comunicación audiovisual, nosotros recomendamos que usted descargue e instale la aplicación de escritorio ya que provee una mejor experiencia. Es de uso gratis para los asistentes a las reuniones y funciona en las principales plataformas incluyendo PCs, Macs, Chromebooks, iPhones y celulares Android.

## QUE NECESITA PARA USAR MICROSOFT TEAMS

Usted puede usar Microsoft Teams en su Smartphone, Tablet o computador. Microsoft Teams puede ser usado en la mayoría de los más modernos (2015 y más recientes) Smartphones con 4G o acceso Wi-Fi.

La mayoría de los computadores fabricados desde el 2015 no tendrán problemas ejecutando Microsoft Teams. Una conexión de alta velocidad también será requerida (modem de cable o fibra óptica/ conexión FIOS o Wireless 4G).

## ATENDIENDO UNA SESSION ONLINE

Antes de la reunión, una solicitud de cita/reunión será enviada de parte del profesor a el email del padremadre/custodio que Settlement tiene en archivo. Por favor asegúrese de aceptar la solicitud de reunión y permita a su sistema de email crear una anotación en su calendario.

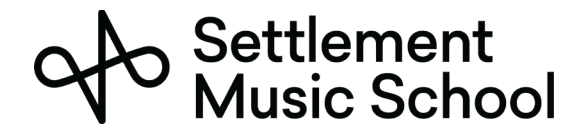

1. El día y hora de su reunión, abra la reunión en su calendario. Haga Clic en el botón de unirse a la reunión.

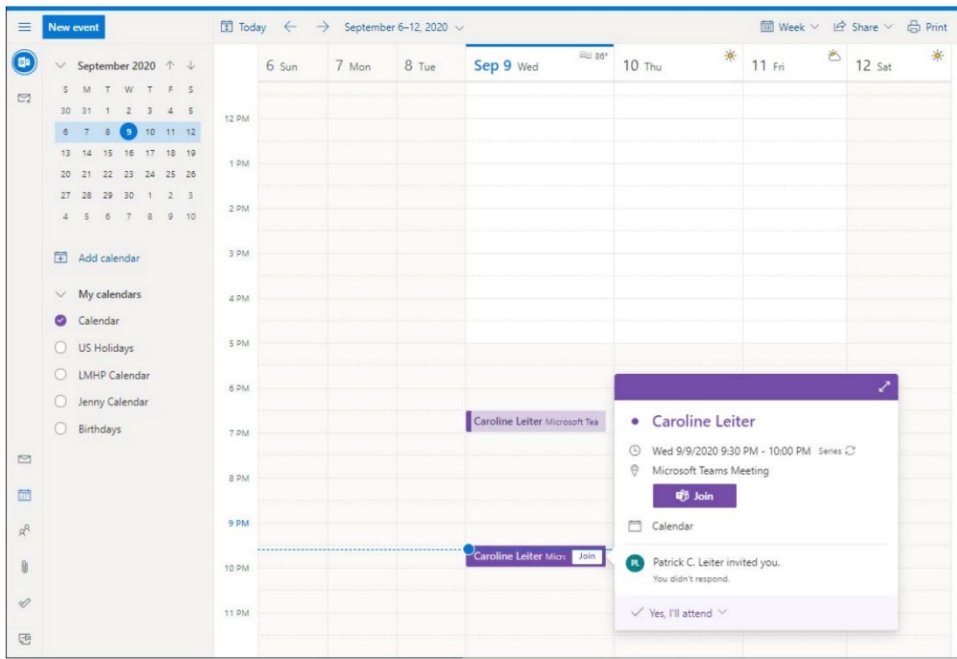

2. Se le preguntara de qué manera usted quiere abrir el link. Usted puede utilizar su navegador web, sin embargo, le recomendamos instalar la aplicación de escritorio.

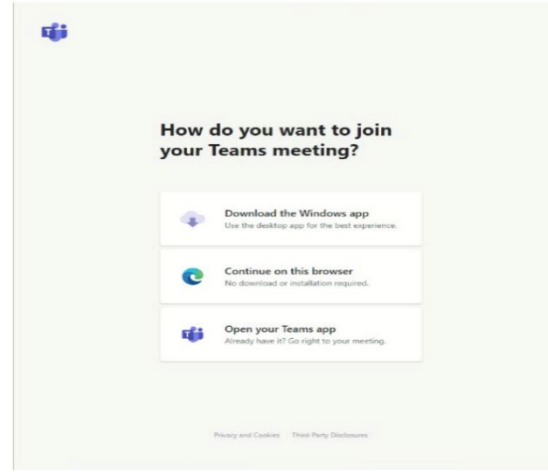

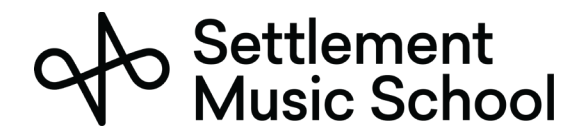

3. Si esta es su primera vez ejecutando la aplicación de Teams, se le pedirá autorizar el acceso a su cámara y micrófono. Usted deberá autorizarlo.

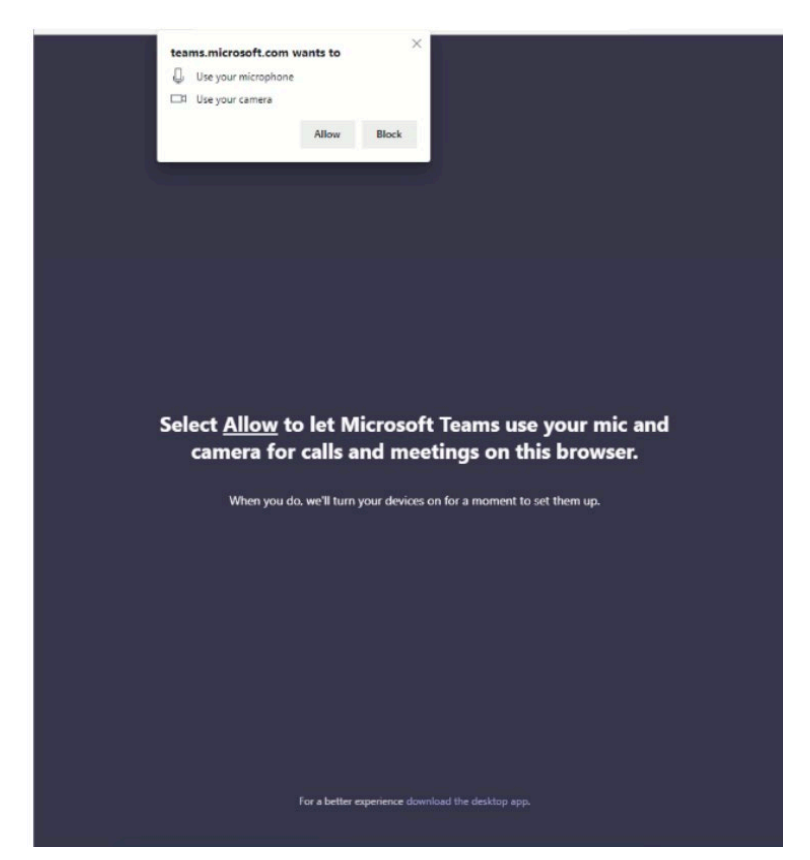

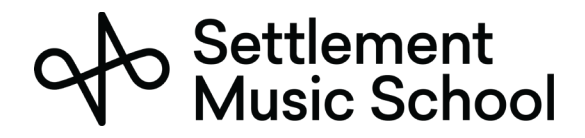

## Manual de Educacion a Distancia para Estudiantes

4. Usted estará ahora conectado a la reunión. Debe escribir su nombre en la casilla y hacer clic en el botón de unirse ahora.

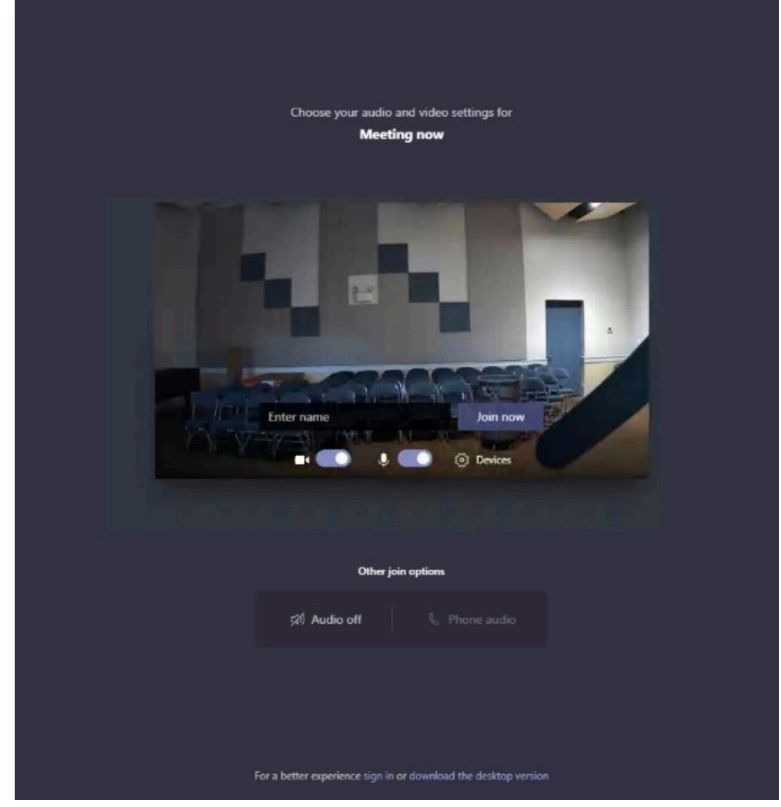